Andrzej Szymon Borkowski\* orcid.org/0000-0002-7013-670X

Patrycja Olszewska\*\* orcid.org/0009-0002-2153-6683

# Model HBIM jako cyfrowy bliźniak na przykładzie Chaty z Gawrych w Skansenie Kurpiowskim w Nowogrodzie

HBIM Model as a Digital Twin on the Example of the Gawrych Cottage in the Kurpie Open Air Museum in Nowogród

**Słowa kluczowe:** HBIM, cyfrowy bliźniak, dziedzictwo kulturowe, Chata z Gawrych, Skansen Kurpiowski, Nowogród

# **Wprowadzenie**

Karta Londyńska [2009] zakłada promowanie wizualizacji dziedzictwa kulturowego i jego dokumentowanie z wykorzystaniem nowoczesnych technologii komputerowych, w szczególności innowacyjnych cyfrowych narzędzi do modelowania, do których od dwóch dekad należy BIM [Spallone, Natta 2021, s. 810]. Zgodnie z wieloczęściową normą ISO 19650 model informacji o obiekcie budowlanym (ang. *Building Information Model*, BIM) powinien towarzyszyć obiektowi budowlanemu przez cały cykl jego życia [Race 2013, s. 17–18]. BIM ciągle ewoluuje i jest coraz powszechniej stosowany [Borkowski 2023, s. 646–661]. Wiele istniejących obiektów budowlanych nie ma swoich cyfrowych bliźniaków (ang. *digital twin*). Obiekty zabytkowe, które przetrwały do dzisiejszych czasów i stanowią dziedzictwo kulturowe, powinny zostać poddane procesowi cyfryzacji na wypadek ich zniszczenia przez człowieka lub naturę. Główne założenie BIM opiera się na projekcie architektury i konstrukcji, który ma zapewnić sprawny przebieg realizacji inwestycji [Kumar 2015, s. 5–6]. Mimo obecności fazy zarządzania i konserwacji (ang. *operation and maintenance*, O&M) obiektu budowlanego podczas całego procesu inwestycyjnego projekt nie jest jego najważniejszym elementem [Kasznia et al. 2017, s. 55–65].

**Keywords:** HBIM, digital twin, cultural heritage, Cottage of Gawrych, The Kurpie Open Air Museum, Nowogród

# **Introduction**

The London Charter [2009] calls for promoting the visualization of cultural heritage and its documentation using modern computer technologies, particularly innovative digital modeling tools, which for the past two decades have included BIM [Spallone, Natta 2021, p. 810]. According to the multi-part ISO 19650 standard, the Building Information Model (BIM) should accompany a building throughout its life cycle [Race 2013, pp. 17–18]. BIM is constantly evolving and is becoming more widely used [Borkowski 2023, pp. 646–661]. Many existing buildings do not have their digital twin. Historic buildings that have survived to the present day and are cultural heritage should be digitized in case they are destroyed, either by humans or nature. The main premise of BIM is based on the design of architecture and structural systems to ensure the smooth progress of a project [Kumar 2015, pp. 5–6]. Despite the presence of the operation and maintenance (O&M) phase of a building throughout the development process, the design is not its most important element [Kasznia et al. 2017, pp. 55–65]. A 3D model of an existing building can highlight its distinctive historical components. The recently popular acronym HBIM (Heritage Building Information Modeling) covers a similar problem area,

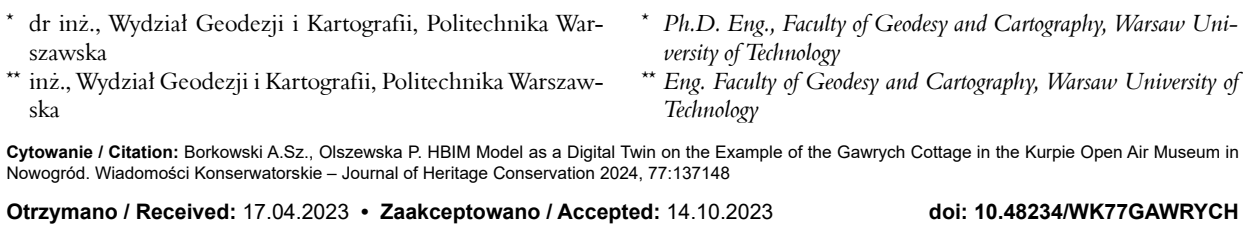

*Praca dopuszczona do druku po recenzjach Article accepted for publishing after reviews*

Wiadomości Konserwatorskie • *Journal of Heritage Conservation* • 77/2024 137 =

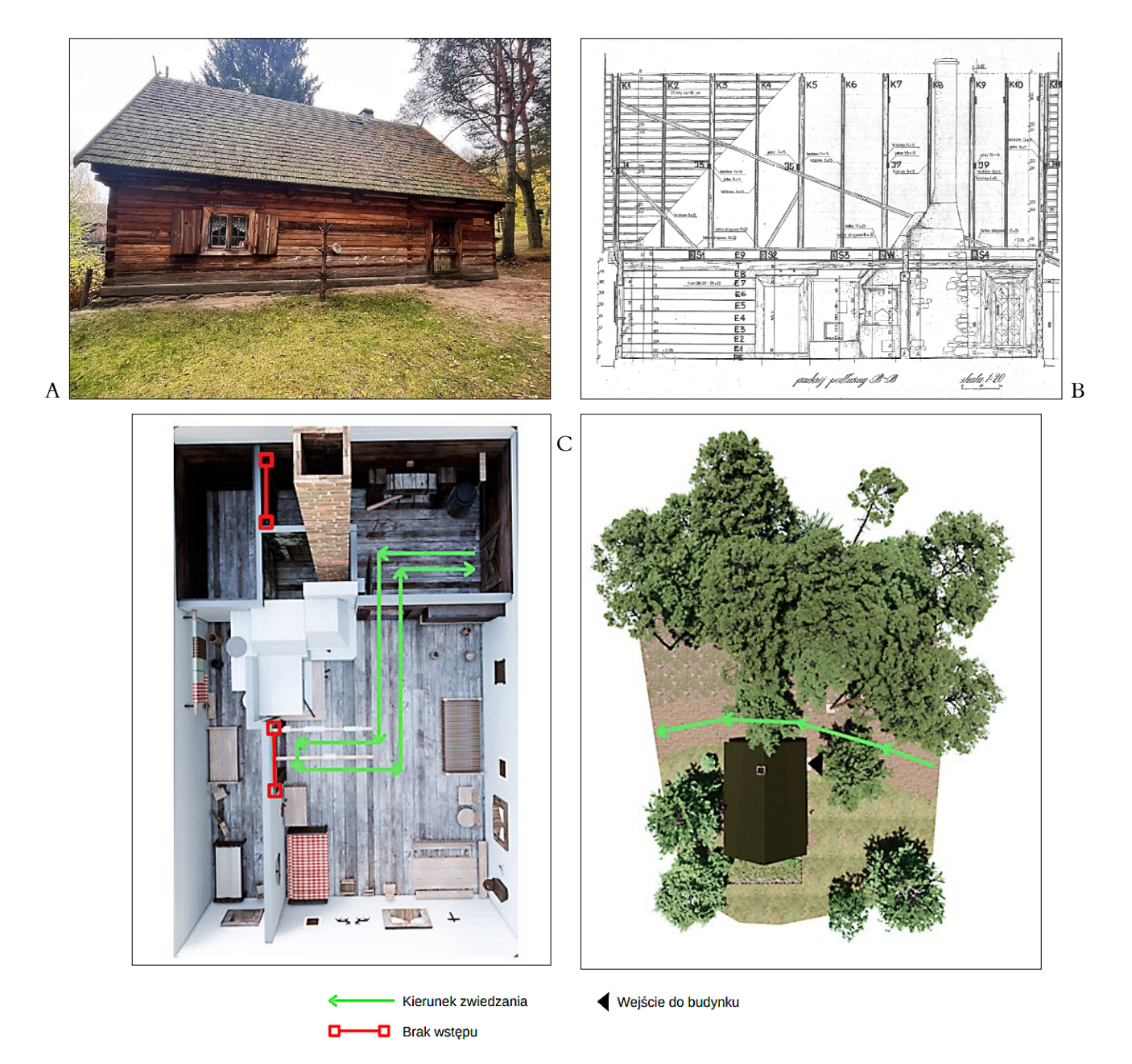

Ryc. 1. Chata z Gawrych w Skansenie Kurpiowskim; A – zdjęcie z wizji terenowej, B – fragment dokumentacji: przekrój podłużny, C – schemat zwiedzania Chaty z Gawrych; wszystkie ryciny opracowała P. Olszewska.

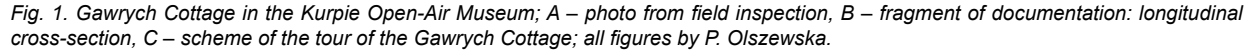

Model 3D istniejącego budynku może podkreślać jego charakterystyczne komponenty o historycznym charakterze. Popularny ostatnio akronim HBIM (ang. *Heritage Building Information Modeling*) obejmuje podobny obszar problemowy, uzupełniając go o aspekt historyczny. Stąd niektórzy autorzy rozwijają ten akronim jako *Historical Building Information Modeling* [Rodríguez, Guadalupe 2020, s. 381–397]. Zastosowanie HBIM w procesie zarządzania nie jest jeszcze w pełni ugruntowane, również ze względu na skupienie się na uprzemysłowionej architekturze, typowej dla najbardziej rozpowszechnionych narzędzi BIM. Wykorzystanie zalet BIM w dziedzinie dziedzictwa kulturowego wymaga ciągłego kompromisu pomiędzy dokładnością geometryczną, bogactwem

supplementing it with a historical aspect. Hence, some authors develop the acronym as Historical Building Information Modeling [Rodríguez, Guadalupe 2020, pp. 381–397]. The use of HBIM in management is not yet fully established, not least because of the focus on industrialized architecture typical of the most widely used BIM tools. Making use of the advantages of BIM in the heritage field requires a constant tradeoff between geometric accuracy, semantic richness (in non-graphic data) and parametric behavior of the model [Martinelli et al. 2022, pp. 277–289]. In contrast to planned development, where the model does not yet exist, in HBIM the key question is why model when the structure can be experienced in reality [Arayici et semantycznym (dane niegraficzne) i zachowaniem parametrycznym modelu [Martinelli et al. 2022, s. 277– –289]. W przeciwieństwie do planowanej inwestycji, gdzie model jeszcze nie istnieje, w HBIM kluczowym pytaniem jest, po co modelować, skoro struktura może być doświadczana w rzeczywistości [Arayici et al. 2017, s. 20–21]. Odpowiedź wydaje się oczywista – trzeba to robić ze względów renowacyjnych, rewitalizacyjnych czy dla zachowania dziedzictwa kulturowego. Pomimo znacznego wzrostu wykorzystania BIM w obszarze dziedzictwa kulturowego, jego zastosowanie w odniesieniu do zabytkowych konstrukcji drewnianych w celu ich bieżącej konserwacji i zarządzania nie zostało jeszcze w pełni ustalone [Santos et al. 2022]. Dotychczasowe badania udowadniają, że procesy te mogą być wspomagane HBIM [Bruno, Roncella 2019], ale z reguły opierają się one na dość kosztochłonnych chmurach punktów. Skanery 3D stały się standardowym źródłem danych 3D w wielu obszarach zastosowań i są często preferowane, choć nie są optymalne [Remondino 2011, s. 1127–1128]. Tym samym celem niniejszej pracy była cyfryzacja obiektu dziedzictwa kulturowego z wykorzystaniem BIM oraz niskobudżetowego skanu LIDAR wykonanego iPhone'em. Utworzony w ten sposób model HBIM może pełnić funkcję cyfrowego bliźniaka, ułatwiając zarówno codzienną konserwację, jak i strategiczne zarządzanie.

#### **Materiały i metody**

Obiektem badań był budynek Chaty z Gawrych, stojący w końcowej części trasy zwiedzania Skansenu Kurpiowskiego w Nowogrodzie (ryc. 1). Chata została przewieziona ze wsi Gawrychy i umiejscowiona w starszej części muzeum o charakterze bartniczo-pszczelarskim. Wnętrze budynku udostępniono dla zwiedzających z wyjątkiem dwóch pomieszczeń. Jest to spowodowane ryzykiem zniszczenia eksponatów znajdujących się w budynku.

Do opracowania modelu HBIM wykorzystano różne źródła danych (tab. 1). Podstawą w procesie modelowania były plany i rysunki projektowe, uzupełniane na bieżąco wizjami terenowymi oraz rozmowami z zarządzającymi skansenem. W celu uzyskania chmury punktów i modelu HBIM użyto oprogramowania mobilnego Scaniverse w iPhonie oraz aplikacji desktopowych, m.in.: Autodesk Revit, Enscape, ArcGIS Pro, Procreate.

**Lp. Źródła danych do opracowania modelu HBIM**

| 1 | Archiwalne plany i rysunki projektowe pozyskane ze<br>Skansenu Kurpiowskiego w Nowogrodzie |
|---|--------------------------------------------------------------------------------------------|
| 2 | Wizja terenowa – dokumentacja fotograficzna                                                |
| 3 | Skany LIDAR wykonane z użyciem aplikacji<br>Scaniverse                                     |
| 4 | Rozmowy i konsultacje z osobami zarządzającymi<br>skansenem                                |

Tabela 1. Źródła danych do opracowania modelu HBIM; oprac. P. Olszewska.

al. 2017, pp. 20–21]. The answer seems obvious—it must be done for renovation, revitalization or heritage preservation reasons. Despite the significant growth in the use of BIM in the cultural heritage area, its application to historic wooden structures for their ongoing maintenance and management has not yet been fully established [Santos et al. 2022]. Previous studies prove that these processes can be supported by HBIM [Bruno, Roncella 2019], but they generally rely on rather costly point clouds. 3D scanners have become a standard source of 3D data in many application areas and are often preferred, although not optimal [Remondino 2011, pp. 1127–1128]. Thus, the purpose of this study was to digitize a heritage site using BIM and a low-cost LiDAR scan taken with an iPhone. The HBIM model thus created can act as a digital twin, facilitating both daily maintenance and strategic management.

#### **Materials and methods**

The object of this research was the building of the Gawrych Cottage, standing in the final part of the tour of the Kurpiowski Open Air Museum in Nowogród (Fig. 1). The cottage was transported from the village of Gawrych and placed in an older part of the museum, focused on bee-keeping. The interior of the building has been opened to the public except for two rooms. This is due to the risk of destroying the exhibits in the building.

Various data sources were used to develop the HBIM model (Table 1). The basis in the modeling process was the plans and design drawings, supplemented on an ongoing basis by field visions and conversations with open-air museum managers. Scaniverse mobile app on the iPhone and desktop applications were used to obtain the point cloud and HBIM model, including: Autodesk Revit, Enscape, ArcGIS Pro, Procreate.

**Lp**. **Data sources for the development of the HBIM model**

| $\mathbf{1}$ | Archival plans and design drawings obtained from the<br>Kurpiowski Open Air Museum in Nowogród |
|--------------|------------------------------------------------------------------------------------------------|
| 2            | Field inspection - photographic documentation                                                  |
| 3            | LiDAR scans taken with Scaniverse application                                                  |
| 4            | Talks and consultations with people managing the<br>open-air museum                            |

*Table 1. Data sources for development of HBIM; by P. Olszewska.*

The use of point clouds derived from laser scanning in the process of digitizing spaces and objects for subsequent preservation is a trend that is growing rapidly [Baik 2017, pp. 1–18]. Unfortunately, desktop scanners are relatively expensive. This study employed a cheaper mobile solution: the iPhone 13 Pro and its LiDAR sensor with a maximum range of 5 m, which led to the omission of some out-of-range elements. One of them is the roof structure and higher wall elements—these were modeled according to archival documentation. The photographic documentation was used for BIM

Wykorzystanie chmur punktów pochodzących ze skanowania laserowego w procesie digitalizowania przestrzeni i obiektów dla potrzeb późniejszej konserwacji to trend, który dynamicznie się rozwija [Baik 2017, s. 1–18]. Niestety skanery stacjonarne są stosunkowo drogie. W badaniach wykorzystano tańsze rozwiązanie mobilne: iPhone'a 13 Pro i jego laser LIDAR o maksymalnym zakresie 5 m, co doprowadziło do pominięcia niektórych elementów znajdujących się poza zasięgiem. Jednym z nich jest konstrukcja dachu oraz wyższe elementy ściany – modelowano je zgodnie z dokumentacją archiwalną. Dokumentacja fotograficzna posłużyła do modelowania BIM, jednak zawierała pewne wady, które poniekąd zniwelowała wygenerowana chmura punktów z LIDAR-u. Chmury punktów generowane w ten sposób też mają swoje bolączki, np. zniekształcenie obrazu spowodowane robieniem zdjęć z określonego poziomu. Na szczęście niewielki zasięg skanera nie doprowadził do pogorszenia się jakości obrazu. W otrzymanej chmurze punktów widoczne są detale ważnych komponentów reprezentacyjnych budynku, takich jak drzwi zewnętrzne czy zdobienia dachu. W pracy skupiono się na procesie modelowania, by jak najwierniej oddać rzeczywistość i nasycić model HBIM informacjami niegraficznymi. Z punktu widzenia właściciela lub zarządcy wzbogacone semantycznie modele BIM są o wiele bardziej przydatne niż np. wyrafinowane modele siatkowe, zachwycające jedynie wysokim poziomem szczegółowości geometrycznej.

#### **Wyniki**

Pierwszym etapem w tworzeniu modelu było wykonanie bryły fundamentów, którą w tym przypadku był nieregularne kamienie o grubości ok. 20 cm. Jest to zabieg niezwykle często spotykany w przypadku budownictwa ludowego, szczególnie przenoszonego jako eksponat muzeum. Następnie rozpoczęto pracę nad ścianami. Chata z Gawrych to budynek w pełni wykonany z drewna, więc kolorystyka ścian nie jest jednolita. Model konstrukcji składa się z czterech ścian wykończonych specjalnie innymi teksturami, z wyjątkiem ścian wschodniej i zachodniej, których różnice w kolorystyce nie wymagały tworzenia oddzielnego wykończenia. Potem wykorzystano gotowe tekstury ze strony polyhaven.com/textures. Za pomocą aplikacji mobilnej Procreate zaimportowano gotowy materiał. Następnie wybrano obszar do edycji, w ten sposób umożliwiając nadanie zróżnicowanego zabarwienia. Ostatnim etapem było dobranie odpowiedniej barwy, nasycenia oraz jasności dla wybranego fragmentu materiału.

Korzystając z przygotowanego wcześniej rzutu więźby dachowej, możliwe było rozpoczęcie konstruowania dachu. W tym celu w aplikacji Autodesk Revit utworzono jedną tzw. rodzinę (ang. *family*) belki konstrukcyjnej, która ma za zadanie podtrzymywać strop. Następna była krokiew jako element kompozycyjny więźby. W tym przypadku wykonano trzy modele ramy

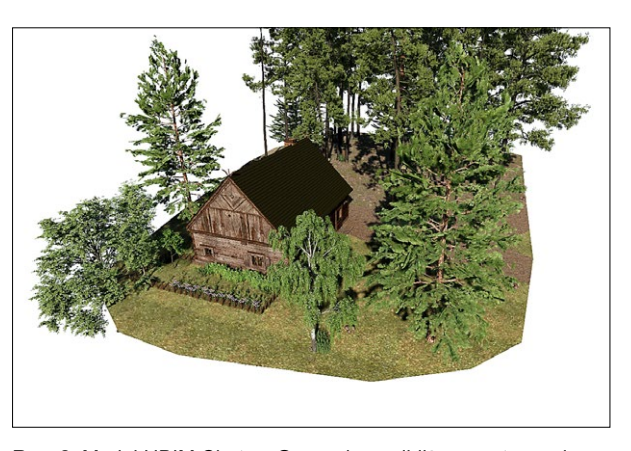

Ryc. 2. Model HBIM Chaty z Gawrych z najbliższym otoczeniem. *Fig. 2. HBIM model of Gawrych Cottage with immediate neighborhood.*

modeling, but it contained some flaws, which were somewhat offset by the point cloud produced using LiDAR. Point clouds generated in this way also have their downsides, such as image distortion caused by taking photos from a certain level. Fortunately, the small range of the scanner did not lead to image deterioration. The resulting point cloud shows details of important representative components of the building, such as exterior doors and roof ornamentation. The work focused on the modeling process to reflect reality as closely as possible and saturate the HBIM model with non-graphical information. From the point of view of an owner or manager, semantically enriched BIM models are much more useful than, for example, sophisticated grid models, whose advantage lies only in a high level of geometric detail.

## **Results**

The first step in creating the model was to model of the foundation, which in this case wasirregular stones about 20 cm thick. This is an extremely common feature in vernacular buildings, especially those used as museum exhibits. Work then began on the walls. The Gawrych cottage is a building made entirely of wood, so the color scheme of the walls is not uniform. The model of the structure consists of four walls specifically finished with a different texture, with the exception of the east and west walls, whose color differences did not require the creation of a separate finish.

Then, ready-made textures from polyhaven.com/ textures were used. Using the Procreate mobile app, the finished material was imported. Next, the area to be edited was selected, thus making it possible to apply varying coloration. The final step was to select the appropriate hue, saturation and brightness for the selected part of the material.

Using the roof truss plan prepared earlier, it was possible to start constructing the roof. For this purpose, one so-called family of structural beams was created in Autodesk Revit to support the ceiling. Afterwards, the focus shifted to rafters. In this case, three models of

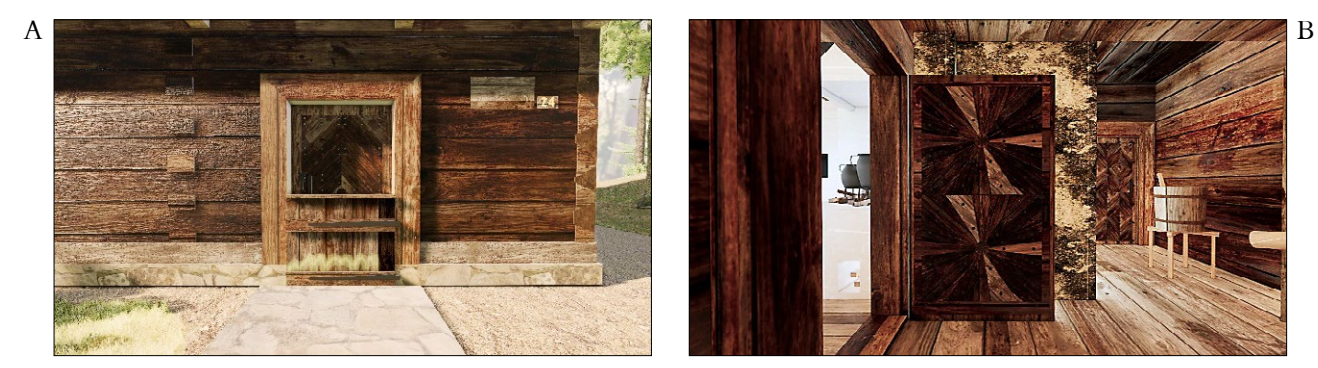

Ryc. 3. A – drzwi zewnętrzne, tzw. detal A, B – drzwi wewnętrzne, tzw. detal C. *Fig. 3. A – Exterior doors so called A detail, B – Interior doors so called C detail.*

konstrukcyjnej rozróżnione szerokością bryły. Finalnie krokiew została wzmocniona jętkami zgodnie z archiwalną dokumentacją techniczną. Wszystkie rodziny pokryła dwuspadowa płaszczyzna dachu. Wykończenie zapewniły utworzone dwie rodziny dachówki, których materiał został przekształcony w celu jak najlepszego odwzorowania rzeczywistości (ryc. 2).

Następnym etapem w procesie tworzenia historycznego modelu było wykonanie kolejnych "rodzin" drzwi. Chata z Gawrych ma tylko jedne drzwi zewnętrzne określone w dokumentacji jako detal A (ryc. 3A). Rodzina została wykonana z uwzględnieniem dodatkowej furtki. Wykonano również gwoździe i wszelkie zdobienia uzupełniające model. Drzwi wewnętrzne – detal B – łączące izbę z sienią odwzorowano w postaci odpowiadającej stanowi rzeczywistemu, czyli w formie otwartej. Charakteryzują się zdobnictwem opartym na motywie słońca z wyraźnie widocznymi gwoździami kowalskimi. Drzwi wewnętrzne – detal C (ryc. 3B) – odznaczają się wizerunkiem w znacznym stopniu podobnym do drzwi zewnętrznych. Wynika to z wykończenia deskami na wzór rombu. Tworzą połączenie między komorą a sienią i składają się na spójną kompozycję z przestrzenią. Drzwi wewnętrzne prowadzące do komina jako jedyne nie mają charakteru reprezentacyjnego. Wbrew pozorom brak zauważalnych zdobień oraz ich prosta struktura wyróżniają je na tle innych. Do alkierza prowadzi futryna, stwarzając w ten sposób otwarte przejście do izby.

Tworzenie modelu okna – detal D (ryc. 4) – oparto na realizacji konstrukcji wraz z okiennicami, które zostały symetrycznie ozdobione symbolem w kształcie serca. Kolejnym wykończeniem są papierowe ozdoby ludowe zamocowane po obu stronach okna. W Chacie z Gawrych znajduje się również drugie okno, różniące się odcieniem drewna. Tak samo jak w przypadku ścian spowodowane jest to ekspozycją na działanie słońca. Ostatnim, pojedynczym oknem bez widocznego zdobnictwa jest obiekt, którego nie zawarto w oddzielnej dokumentacji. W przypadku poprzedniego okna został wykonany rysunek techniczny zawierający szczegółowe dane na temat obiektu. Dane wymagane do stworzenia historycznego modelu zostały pozyskane z pomiarów dokumentacji w mniejszej skali.

the structural frame were made, differentiated by the width of the solid. Finally, the rafter was reinforced with tie beams according to the archival technical documentation. All these families were covered with a gabled roof plane. The finishing touch was provided by the two custom roof tile families, the material of which was transformed to best replicate reality (Fig. 2).

The next step in the process of creating the historical model was to create more door families. The cottage from Gawrych has only one exterior door, identified in the documentation as detail A (Fig. 3A). The door family was made to include an additional wicket. Nails and any decorations complementing the model were also made. The interior doors—detail B—connecting the inner space with the vestibule, were reproduced in a form corresponding to the actual state, i.e., in an open form. They are characterized by ornamentation based on the sun motif with clearly visible, blacksmith-made nails. The inner door—detail C (Fig. 3B)—is characterized by an image largely similar to the outer door. This is due to the rhombus-patterned board finish. They form a connection between the main inner space and the vestibule and make a coherent composition with the space. The inner door leading to the chimney is the only one that is not representative. Contrary to appearances, the lack of noticeable decorations and their simple structure make them stand out. A framed opening leads to the alcove, thus creating an open passage to the space.

The creation of the window model—detail D (Fig. 4)—was based on the realization of the structure together with the shutters, which were symmetrically decorated with a heart-shaped symbol. Another finishing touch is the paper folk ornaments fixed on both sides of the window. There is also a second window in the Gawrych Cottage, which differs in the shade of wood. As with the walls, this is due to exposure to the sun. The last single window without visible ornamentation is an object not included in the separate documentation. In the case of the previous window, a technical drawing containing detailed data about the object was made. The data required for the historical model was obtained from smaller-scale documentation measurements.

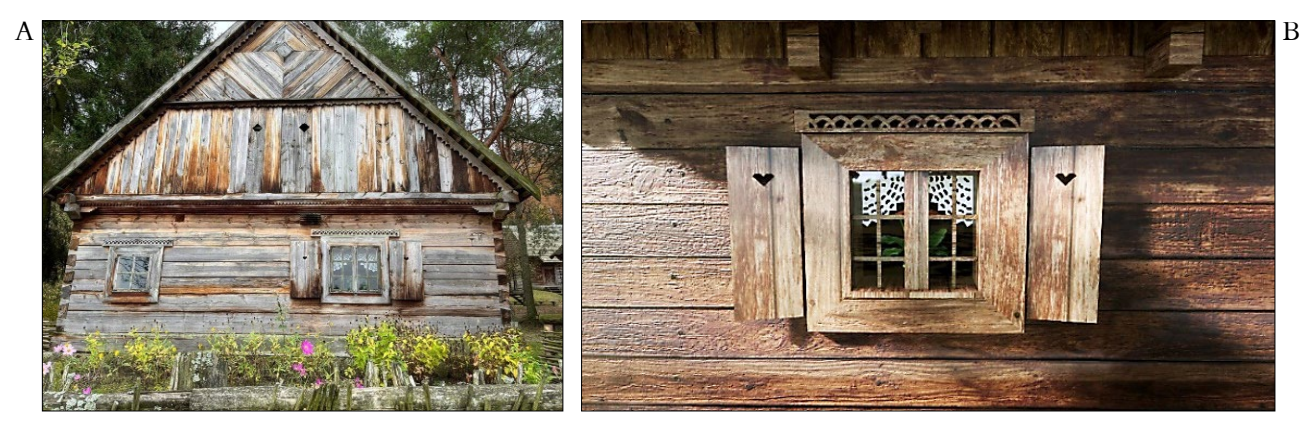

Ryc. 4. A – zdjęcie z wizji terenowej z widocznym oknem, B – okno, detal D w modelu HBIM. *Fig. 4. A – Photo from field inspection with window visible, B – Window, detail D in HBIM model.*

Historyczny model budynku nie byłby pełen bez komponentów przedstawiających zdobnictwo budownictwa kurpiowskiego. W trakcie procesu tworzenia w pierwszej kolejności skoncentrowano się na ukończeniu ścian obiektu. Strona północna wzbogacona została o rodziny "zdobienie ściany nr 1" i "zdobienie ściany nr 2" poprzez uwzględnienie dzięki nim zabarwień struktury drewna oraz ułożenia desek pod różnym kątem. "Zdobienie ściany nr 6" i "zdobienie ściany nr 7" przedstawiały belkę stropową uzupełnioną o dodatkowe komponenty. Elementem istotnym również była rodzina "narożnik budynku", która stworzyła iluzję zazębiania się kolejnych elementów konstrukcji ściany. W przypadku ściany zachodniej występuje "zdobienie ściany nr 4" i "zdobienie ściany nr 3", które zapełniają pustą przestrzeń (ryc. 5). Rodziny wszystkich okien w Chacie z Gawrych zostały wzbogacone o "zdobienie okien" znajdujące się tuż nad nimi. Natomiast drabina została dodana w wiernej formie na wschodniej ścianie budynku. W przypadku dopełnienia prezentacji dachu umieszczono "zdobienie dachu" znajdujące się na samym szczycie konstrukcji i "zdobienie komina", które wizualnie zapewnia realistyczny odbiór przez użytkownika.

Pracę nad historycznym przedstawieniem wnętrza Chaty z Gawrych w postaci cyfrowej rozpoczęto od zbudowania ścian działowych. Wykorzystano w tym celu wcześniej utworzoną dokumentację w programie AutoCAD, w której zawarte były cenne informacje na temat układu pomieszczeń. Po dostosowaniu najważniejszych komponentów wykorzystano poprzednio wykonane rodziny drzwi. Ze względu na to, że piec jest w pewnym stopniu złożoną konstrukcją, najlepszym rozwiązaniem okazało się utworzenie go jako tzw. modelu ogólnego (ang. *generic model*) w BIM. Pozwoliło to uzyskać bryłę bez potrzeby jej upraszczania, z zachowaniem wszelkich cech charakterystycznych oraz późniejszego wpasowania jej między ścianami. Następnym etapem procesu modelowania było stworzenie mebli, wyposażenia i ruchomych zdobień.

Praca z komponentami bibliotecznymi BIM, które stanowią wyposażenie chaty, została rozpoczęta od najważniejszego pomieszczenia pełniącego funkcję re-

The historical model of the building would not be complete without components depicting the ornamentation of Kurpie architecture. During the creation process, the first focus was on completing the walls of the building. The north side was enhanced with the families "wall ornamentation No. 1" and "wall ornamentation No. 2" by including the staining of the wood structure and the arrangement of the boards at different angles. "Decoration of wall No. 6" and "decoration of wall No. 7" represented a ceiling beam supplemented with additional components. The "building corner" family was also an important element, which created the illusion of interlocking successive elements of the wall structure. In the case of the west wall, there is a "wall ornament No. 4" and a "wall ornament No. 3" that fill in the empty space (Fig. 5). The families of all the windows in the Gawrych Cottage have been enhanced with a "window ornament" located just above them. Meanwhile, a ladder was added in faithful form on the eastern wall of the building. To complete the presentation of the roof, a "roof ornament" located at the very top of the structure and a "chimney ornament" were placed, which visually provides a realistic perception by the user.

Work on the historical representation of the interior of the Gawrych Cottage in digital form began with the construction of partition walls. This was done using previously created documentation in AutoCAD, which contained valuable information on the layout of the rooms. After adjusting the most important components, previously made door families were used. Since the stove was a somewhat complex structure, the best solution was to create it as a so-called generic model in BIM. This made it possible to obtain a solid without the need to simplify it, preserving all its characteristics and later fitting it between the walls. The next step in the modeling process was to create furniture, furnishings and movable ornaments.

Working with the BIM library components that furnish the cottage, the work began with the most important room with a formal function, the main indoor space. It is clearly distinguished from the others not only by its surface area, but also by the largest number of decorative elements. To faithfully populate this prezentacyjną, jakim jest izba. Wyraźnie odznacza się na tle innych nie tylko powierzchnią, lecz także największą liczbą elementów zdobniczych. Aby zapełnić przestrzeń izby zgodnie z rzeczywistością, wykonano 32 unikatowe rodziny. Na ich liczbę składa się 16 mebli oraz 16 ozdób.

Natomiast w alkierzu znalazło się 14 rodzin stanowiących wyposażenie pomieszczenia. W tym przypadku nie było potrzeby tworzenia komponentów pełniących funkcje estetyczne. Wśród rodzin w alkierzu znalazły się również narzędzia, które były w przeszłości wykorzystywane do rozmaitych celów. Kołowrotek i miech odwzorowano z zachowaniem szczegółowych elementów składających się na owe przyrządy.

Ostatnie uzupełnione pomieszczenie, czyli sień, urządzono za pomocą dwóch rodzin. Ta mniejsza liczba rekompensowana jest ich większą objętością niż w przypadku pozostałych obiektów. Spowodowane jest to obecnością narzędzi, co doprowadziło do nadania funkcji roboczej pomieszczeniu. Sień jest również w pełni drewniana i pozbawiona wszelkich zdobień. Użytkownik, wchodząc do historycznej chaty, już w pierwszej chwili kieruje wzrok w stronę izby (ryc. 6). W zaawansowanym modelu HBIM zrezygnowano z pracy nad tzw. "czarną" komorą z powodu braku dostępu do pomieszczenia oraz w znacznej części jego zniszczenia. Ze względu na brak możliwości wejścia na poddasze budynku tak samo jak w przypadku komory skupiono się jedynie na zachowaniu sfery konstrukcyjnej.

Model utworzony na podstawie niewystarczających danych w żadnym stopniu nie sprzyja przyszłemu zarządzaniu Chatą z Gawrych. Gdyby pojawiła się chęć odtworzenia schodów na poddasze budynku i udostępnienia tego obszaru dla zwiedzających, można będzie zaktualizować model o niezbędne dane. To jeden z podstawowych paradygmatów BIM – możliwość dalszego przetwarzania modelu, nawet po długim czasie. Podobnie w przypadku konserwacji obiektu czy planowanej modernizacji model HBIM usprawni cały proces, będzie zarówno aktualną bazą danych, jak i przyszłym repozytorium.

W procesie tworzenia modelu HBIM, oprócz obiektu budowlanego, ważne jest również jego otoczenie, które w znacznym stopniu wpływa na funkcjonowanie tego obiektu. Największą uwagę skierowano na ukształtowanie terenu. Korzystając z zaawansowanych funkcji modelowania terenu, wykonano powierzchnię zgodnie z rzeczywistością. Dane potrzebne do odtworzenia terenu pozyskano z dokumentacji archiwalnej oraz analizy numerycznego modelu pokrycia terenu (NMPT) wykonanego w programie ArcGIS Pro. Tak jak w przypadku drewnianych rodzin używanych w trakcie generowania wnętrza i konstrukcji stworzono materiały odpowiadające rzeczywistemu podłożu. Zdecydowano się również na urozmaicenie terenu o niewielkie komponenty w postaci kamieni i niskiej roślinności.

Korzystając z funkcji programu Revit pozwalającej tworzyć tzw. model lokalny (komponent niezależny),

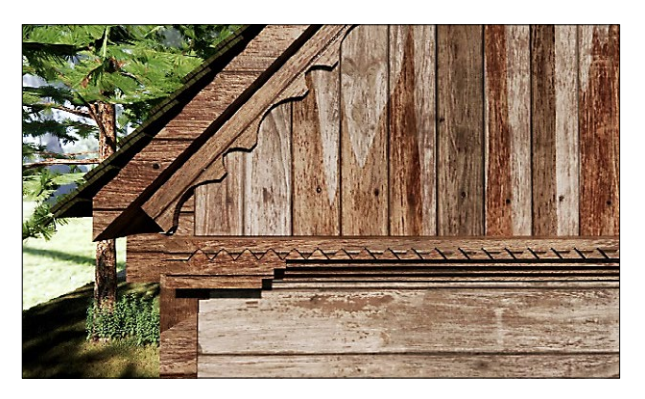

Ryc. 5. Zdobienia ściany północnej. *Fig. 5. Decorations of the north wall.*

space, thirty-two unique families were created. Their number consists of sixteen pieces of furniture and sixteen ornaments.

The alcove, on the other hand, contained fourteen families that constituted its furnishings. In this case, there was no need for components that serve aesthetic functions. Among the families in the alcove were also tools that were used for various purposes in the past. A spinning wheel and bellows were reproduced with the detailed components comprising these instruments.

The last completed room, the vestibule, was arranged with the help of two families. This smaller number is compensated for by their larger volume in comparison to other building spaces. This is due to the presence of tools, which led to giving the room a working function. The vestibule is also fully wooden and devoid of any ornamentation. Upon entering the historic cottage, the user's gaze is directed toward the inner space at the very first moment (Fig. 6). In the advanced HBIM model, work on the so-called "black" chamber was abandoned due to the lack of access to the room and its largely dilapidated condition. Due to the lack of access to the attic, as in the case of the chamber, only the preservation of the structural sphere was focused on. The model created on the basis of insufficient data is in no way conducive to the future management of the Gawrych Cottage. Should there be a desire to restore the staircase to the attic and make this area accessible to visitors, the model could be updated with the necessary data. This is one of the basic paradigms of BIM—the ability to continue processing the model, even after a long time. Similarly, in the case of facility maintenance or planned upgrades, the HBIM model will streamline the entire process, and will be both an up-to-date database and a future repository.

In the process of creating the HBIM model, in addition to the building, its surroundings, which significantly affect its functioning, are also important. The utmost attention was paid to the terrain. Using advanced terrain modeling functions, a surface was made that corresponds to the real-world site. The data needed to reconstruct the terrain was obtained from archival

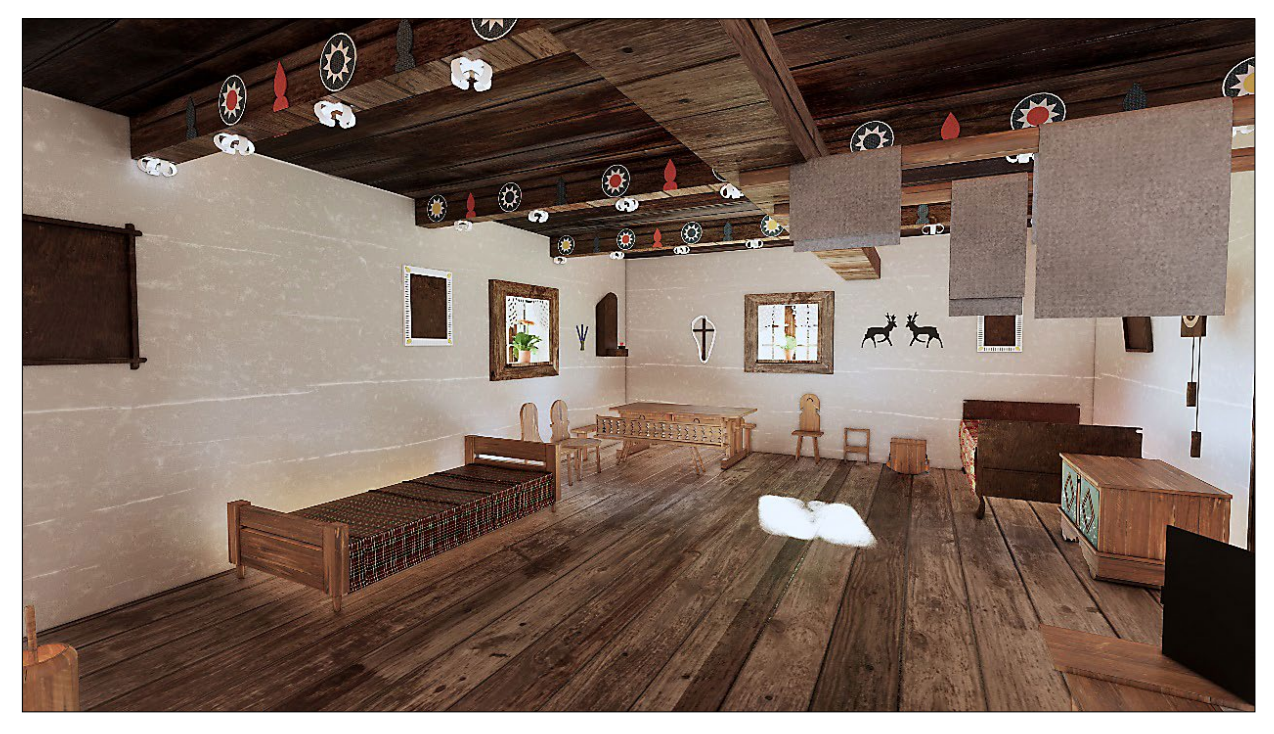

Ryc. 6. Izba. *Fig. 6. The chamber.*

rozpoczęto proces od budowy płotu. Znajduje się on przy stronie północnej budynku i tworzy niewielką zagrodę wypełnioną roślinnością. Dalej użyto rodzin kosaćca, wierzbówki i paproci.

Chata z Gawrych znajduje się na skraju terenu leśnego, zatem nie mogło zabraknąć dużej ilości drzew. Wykorzystano gotowe obiekty pozyskane z nakładki programu Revit – Enscape. Sosna to drzewo umieszczone przy południowej stronie obiektu wśród historycznych uli. Wstawiono również inne rodziny drzew: jodły, brzozy, jarzębu i wiązu.

Po stronie zachodniej od budynku znajduje się również drewniany wieszak, który został zrealizowany z uwzględnieniem powieszonego na nim metalowego naczynia. W większej odległości od obiektu znalazł się drewniany folusz.

Potrzebne dane, takie jak wymiary, zostały uzyskane przez pomiar źródłowego komponentu w czasie wizji w terenie. Natomiast kolor i jego struktura zostały stworzone na podstawie wcześniej wykonanych zdjęć. W modelu uwzględniono również metalowy maszt położony w niewielkiej odległości po stronie południowej. Ponieważ obszar opracowania znajduje się w starszej części skansenu, opartej na budownictwie bartniczo-pszczelarskim, nie mogło zabraknąć historycznych uli. W tym konkretnie obszarze znalazło się dziewięć barci stojących wśród drzew. Część z nich w ramach poprawienia stabilności przywiązano do drzew linami. W trakcie budowania ich modeli uwzględniono ich różne kształty, tworząc dla każdej barci unikatową rodzinę. Wyjątkiem stały się dwa historyczne ule, które zobrazowano za pomocą tego samego modelu ogólnego. Decyzja ta

documentation and analysis of a numerical land cover model (NMPT) made in ArcGIS Pro. As in the case of the wooden families used in the generation of the interior and structures, materials corresponding to the actual ground were created. It was also decided to diversify the terrain with small components in the form of stones and low vegetation.

Using the Revit function that allows you to create a so-called local model (independent component), the process began with the construction of a fence. It is located at the north side of the building and creates a small enclosure filled with vegetation. Further on, families of scythe, willow and fern were used.

The Gawrych cottage is located on the edge of a forest area, so a large number of trees could not be missing. Ready-made objects extracted from Revit's Enscape overlay were used. The pine is a tree placed at the southern side of the site among the historic beehives. Other tree families were also inserted: fir, birch, rowan and elm.

To the west of the building there is also a wooden hanger, which was modeled with a metal vessel hung on it. At a greater distance from the building there was a wooden fulling machine.

The necessary data, such as dimensions, were obtained by measuring the source component during a field visit. On the other hand, the color and its texture were created from previously taken photos. A metal mast located a short distance away on the south side was also included in the model. Since the study area is located in the older part of the open-air museum, based on beekeeping and beekeeping buildings, the model would not be complete without historic beehives.

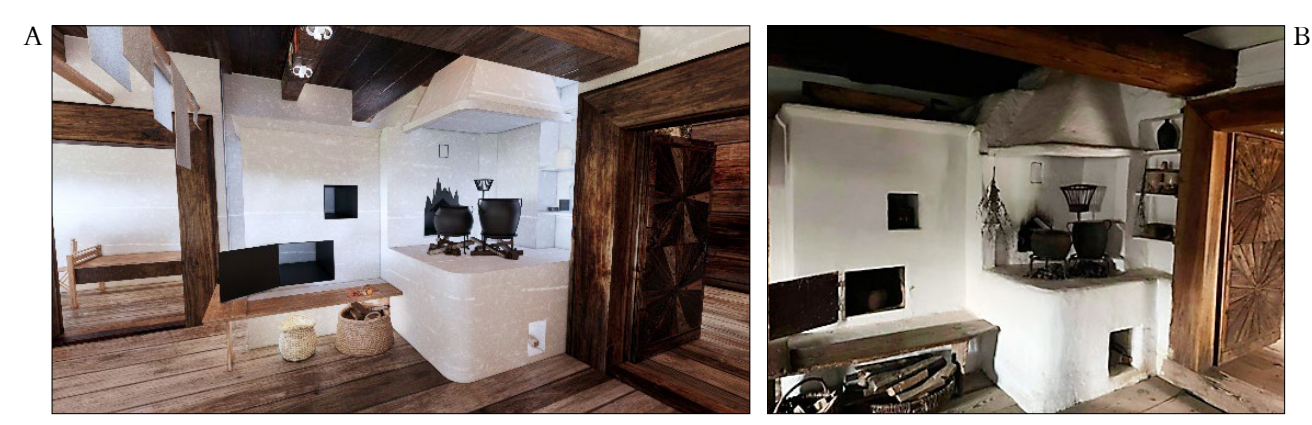

Ryc. 7. A – model HBIM Chaty z Gawrych, B – rzeczywistość. *Fig. 7. A – HBIM model of the Gawrych Cottage, B – reality.*

wynikła ze znacznego ich podobieństwa oraz z położenia w większej odległości od siebie, co pozwoliło na wykonanie powyższego uogólnienia. Wokół uli stworzono aranżację niskiej roślinności trawiastej pozyskanej z gotowych rodzin.

Ostatecznie wykonany model HBIM porównywano ze stanem rzeczywistym i poprawiono. W ten sposób uzupełniono wszelkie różnice spowodowane brakiem aktualizacji dokumentacji historycznej. Zachowały się pewne niezgodności wynikające z nierównej struktury obiektów budowlanych oraz ze znacznego zróżnicowania koloru.

Wizualizacja od strony północnej ukazuje pewne różnice w kolorystyce będące efektem innego oświetlenia. Zdjęcia przedstawiające zieleń wykonano wiosną, ze względu na jej najlepszy wygląd w tym okresie. W trakcie porównywania wyniku z rzeczywistością zauważono rozbieżność: brak zdobienia znajdującego się nad pojedynczym oknem. Wszystkie składowe przyczyniły się do osiągnięcia ostatecznego wyniku zbliżonego w dużym stopniu do historycznego budynku.

W czasie przeprowadzania konserwacji budynku niektóre deski wymieniono lub uzupełniono, co doprowadziło do zmian w kolorystyce obiektu. Dlatego modyfikując konkretny materiał, uwzględniono taką zależność. Z uwagi na prosty wygląd ściany zachodniej odtworzenie realistycznego modelu było znacznie bardziej osiągalne. Element, który jako jedyny został pominięty, to roślinność na powierzchni dachu. Drabina znajdująca się na wschodniej ścianie Chaty z Gawrych przedstawiona została w formie nieuszkodzonej.

W trakcie porównywania modelu sieni z rzeczywistością nie zauważono większych niejednolitości. Jedyny element, który w pewnym stopniu jest zauważalny, to oświetlenie. Dostęp do naturalnego światła nie występuje z wyjątkiem przypadku, gdy drzwi wejściowe są otwarte. Rodzina drzwi zewnętrznych detal A została stworzona w postaci zamkniętej, w przeciwieństwie do wykonanej dokumentacji fotograficznej, gdzie drzwi pozostały uchylone.

In this particular area there were nine barns standing among the trees. Some of them were tied to the trees with ropes in order to improve stability. When building their models, their different shapes were taken into account, creating a unique family for each barn. The exception became two historical hives, which were depicted using the same general model. This decision resulted from their considerable similarity and their location at a greater distance from each other, which made it possible to make the above generalization. Around the hives, an arrangement of low grass vegetation obtained from premade families was created.

The final HBIM model made was compared with the real state and corrected. In this way, any discrepancies caused by the lack of updated historical documentation were filled in. Some inconsistencies remained due to the uneven structure of the building structures and the significant variation in color.

The visualization from the north side shows some color differences that are the result of different lighting. Photos showing greenery were taken in spring, due to their best appearance during this period. When comparing the result with reality, a discrepancy was noticed: the lack of decoration located above a single window. All the components led to a final result that is largely similar to the historic building.

During the maintenance of the building, some boards were replaced or supplemented, which led to changes in the color scheme of the building. Therefore, when modifying a particular material, such a relationship was taken into account. Due to the simple appearance of the west wall, the reproduction of a realistic model was much more achievable. The element that was the only one left out was the vegetation on the roof surface. The ladder located on the east wall of the Gawrych Cottage was depicted in an undamaged form.

When comparing the vestibule model with reality, no major inconsistencies were noticed. The only element that is noticeable to some extent is lighting. Access to natural light does not occur except when the front door is open. The family of exterior door detail A was created with the door closed, in contrast to  $\mathsf A$  by the state of the state of the state of the state of the state of the state of the state of  $\mathsf B$ 

Ryc. 8. A – alkierz w modelu HBIM, B – rzeczywistość. *Fig. 8. A – Alcove in the HBIM model, B – reality.*

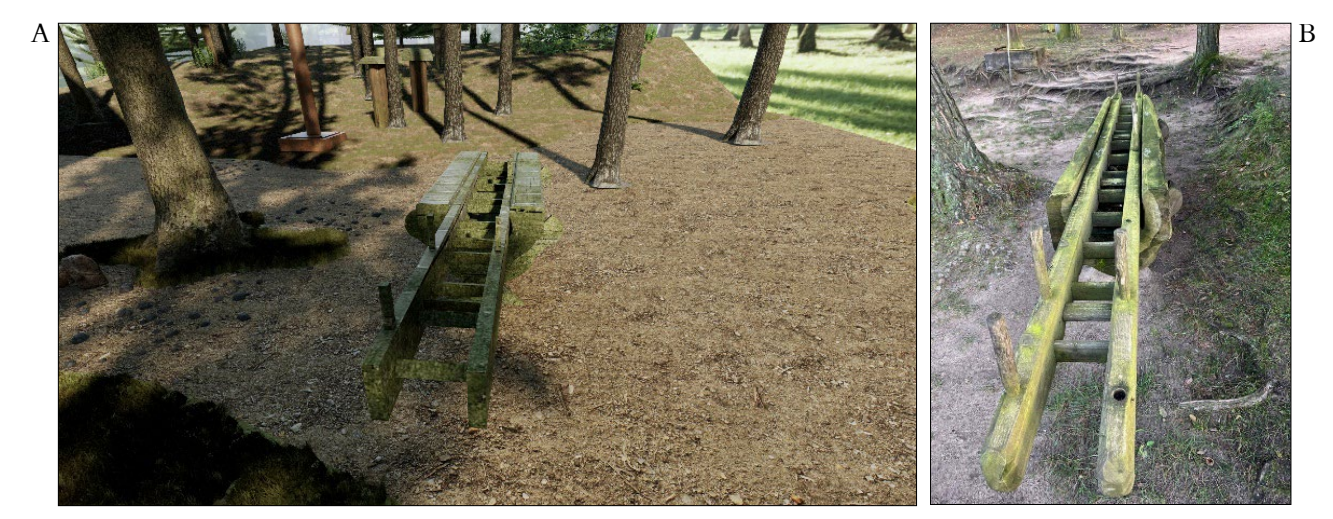

Ryc. 9. A – folusz obok Chaty z Gawrych w modelu HBIM, B – zdjęcie folusza. *Fig. 9. A – fulling machine next to Gawrych Cottage in HBIM model, B – photo of the fulling machine.*

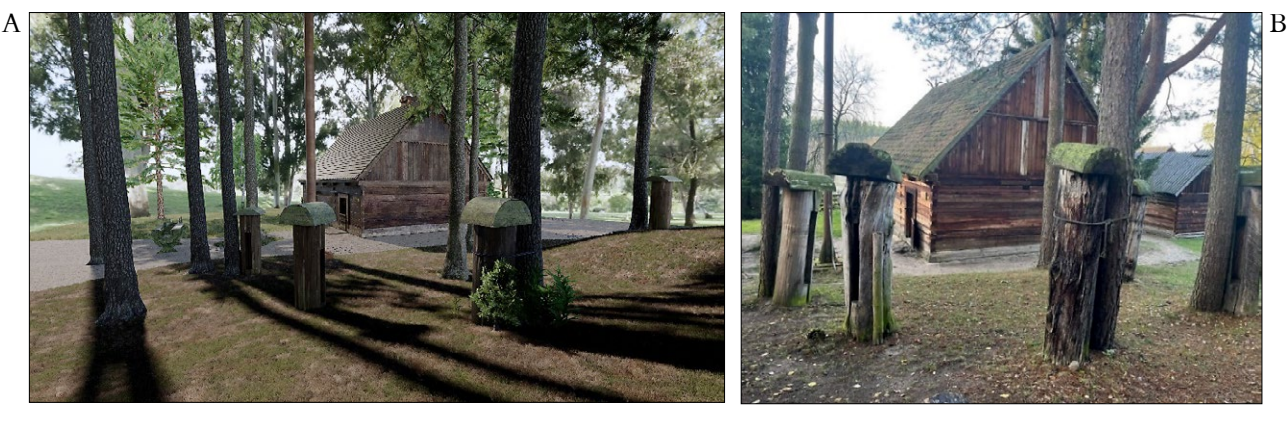

Ryc. 10. A – model HBIM Chaty z Gawrych na tle uli, B – rzeczywistość. *Fig. 10. A – HBIM model of Gawrych Cottage against the backdrop of the hives, B – reality.*

Izba, jako pomieszczenie wymagające znaczącej uwagi ze względu na liczbę występujących tam elementów, wykazuje pewne różnice w porównaniu do stanu rzeczywistego (ryc. 7). Liczne obrazy wykonano z zachowaniem realistycznej ramy, jednak zrezygnowano z odtworzenia samego dzieła. W przyszłym procesie zarządzania obiektem najważniejsza jest informacja o położeniu, wymiarach oraz materiale komponentu.

the photographic documentation, where the door remained ajar.

The chamber, as a room requiring significant attention due to the number of elements present, shows some differences from the actual state (Fig. 7). Numerous paintings were made with a realistic frame, but the restoration of the work itself was abandoned. In the future process of the building's management, the most Pozostałe elementy zostały wykonane w zgodzie z dokumentacją fotograficzną oraz wizją lokalną.

Alkierz zaprezentowano w jak największym stopniu w formie przedstawiającej realne pomieszczenie (ryc. 8). Materiały powieszone na drewnianej poręczy są jedynym elementem odróżniającym w pewnym stopniu model HBIM. Tak jak w przypadku roślinności znajdującej się na dachu, nie jest to element stały i znaczący w całym procesie. Folusz i historyczne ule odwzorowano jak najbardziej realistycznie (ryc. 9 i 10). Zachowano wszelkie detale charakterystyczne dla poszczególnych rodzin.

#### **Podsumowanie i dyskusja**

Historyczny model informacji o obiekcie budowlanym – HBIM – stanowi obecnie niezwykle przyszłościową dziedzinę modelowania BIM, która pozwala na zachowanie i odwzorowanie obiektów ważnych historycznie i kulturowo. W artykule przedstawiono proces tworzenia istniejących obiektów historycznych na przykładzie reprezentacyjnych elementów ze Skansenu Kurpiowskiego w Nowogrodzie – Chaty z Gawrych i towarzyszących jej fragmentów zagospodarowania terenu. Wykorzystanie BIM w celu utrwalenia jego elementów w formie ponadczasowej może stanowić szczególnie ważny nabytek dla zasobów tego muzeum na wolnym powietrzu. Muzeum może w podobny sposób utrwalać pozostałe zabytki, tworząc "wirtualny skansen". Nowoczesne technologie takie jak AR (ang. *agumented reality*) czy VR (ang. *virtual reality*) mogłyby jeszcze uatrakcyjnić ofertę muzeum.

Współczesny rozwój technologii i oprogramowania umożliwił przeciętnym użytkownikom wykonanie pomiarów nawet za pomocą smartfona lub tabletu. Bezpłatne oprogramowanie Scaniverse dostępne dla użytkowników iPhone'a lub iPada daje możliwość wykonania precyzyjnego skanu obiektu zainteresowania. Należy podkreślić, że zastosowana w pracy aplikacja Scaniverse jest łatwa w użyciu, generuje dość szczegółowe tekstury i dobrze radzi sobie z wypełnianiem brakujących przestrzeni w procesie skanowania, ale nadaje się raczej do skanowania pojedynczych, niewielkich obiektów budowlanych. Dzięki zbudowaniu cyfrowego bliźniaka historycznych obiektów możliwe jest zachowanie dokumentacji w formie cyfrowej, łatwej do odtworzenia, modyfikacji i ciągłego użytkowania.

\* Artykuł powstał przy wsparciu Wydziału Geodezji i Kartografii Politechniki Warszawskiej.

important information is the location, dimensions and material of the component. Other components were made in accordance with the photographic documentation and the site visit.

The alcove is presented in a form that represents a real room as much as possible (Figure 8). The materials hung on the wooden railing are the only element that differentiates the HBIM model to some extent. As with the vegetation on the roof, it is not a permanent or significant element throughout. The fulling machine and historic beehives were reproduced as realistically as possible (Figures 9 and 10). All details specific to each family have been preserved.

#### **Summary and discussion**

Historical building object information model— HBIM—is currently an extremely future-oriented field of BIM modeling, which allows preservation and mapping of historically and culturally important objects. The paper presents the process of creating existing historical objects using the example of representative elements from the Kurpie Open-Air Museum in Nowogród—the Gawrych Cottage and accompanying fragments of landscaping. The use of BIM to fix its elements in a timeless form can be a particularly important acquisition for the resources of this outdoor museum. The museum could similarly capture other monuments, creating a "virtual open-air museum." Modern technologies such as AR (augmented reality) or VR (virtual reality) could further enhance the museum's offering.

Modern developments in technology and software have made it possible for average users to take measurements even using a smartphone or tablet. The free Scaniverse software available for iPhone or iPad users provides the opportunity to make a precise scan of the object of interest. It should be noted that the Scaniverse app used in the work is easy to use, generates fairly detailed textures and does a good job of filling in missing spaces in the scanning process, but it is more suitable for scanning singular, small buildings. By building a digital twin of historical structures, it is possible to preserve the documentation in digital form, making it easy to restore, modify and use continuously.

\* This paper was produced with the support of the Faculty of Geodesy and Cartography at the Warsaw University of Technology.

## **Bibliografia / References**

# **Teksty źródłowe / Source texts**

Arayici Yusuf, Counsell John, Mahdjoubi Lamine, Nagy Gehan, Hawas Soheir, Dweidar Khaled, *Heritage Building Information Modelling*, New York 2017. Baik Ahmad, *From point cloud to Jeddah Heritage BIM Nasif Historical House – case study*, "Digital Applications in Archaeology and Cultural Heritage" 2017, t. 4.

Borkowski Andrzej Szymon, *Evolution of BIM: episte-*

*mology, genesis and division into periods, "Journal of In*formation Technology in Construction" 2023, t. 28.

- Bruno Nazarena, Roncella Riccardo, *HBIM for conservation: A new proposal for information modeling*, "Remote Sensing" 2019, t. 11.
- Martinelli Letizia, Calcerano Filippo, Gigliarelli Elena, *Methodology for an HBIM workflow focused on the representation of construction systems of built heritage*, "Journal of Cultural Heritage" 2022, t. 55.
- Remondino Fabio, *Heritage recording and 3D modeling with photogrammetry and 3D scanning*, "Remote Sensing" 2011, t. 3.
- Rodríguez Mandujano, Guadalupe María, *Relationship between historic building information modeling and conventional valuation approaches for managing cultural heritage sites and its impact on tourism*, "Journal of Heritage Tourism" 2020, t. 15.
- Santos David, Sousa Hélder, Cabaleiro Manuel, Branco Jorge M., *HBIM Application in Historic Timber Structures: A Systematic Review, "International Jour*nal of Architectural Heritage" 2022, t. 1.
- Spallone Roberta Natta Fabrizio, *H-BIM modelling for enhancing modernism architectural archives. Reliability of*

*reconstructive modelling for "on paper" architecture*, [w:] *Digital Modernism Heritage Lexicon*, red. Cristiana Bartolomei, Alfonso Ippolito, Simone Helena Tanoue Vizioli, 2021, https://doi.org/10.1007/978-3- 030-76239-1\_34 (dostęp: 28 X 2023).

#### **Opracowania / Secondary sources**

- Karta Londyńska, wersja polska, ang. *The London Charter for the Computer-based Visualisation of Cultural Heritage*, red. Hugh Denard, London, 7 lutego 2009, https:// londoncharter.org/fileadmin/templates/main/docs/ london\_charter\_2\_1\_pl.pdf (dostęp: 28 X 2023).
- Kasznia Dariusz, Magiera Jacek, Wierzowiecki Paweł, *BIM w praktyce*, Warszawa 2017.
- Kumar Bimal, *A Practical Guide to Adopting BIM in Construction Projects*, Dunbeath 2015.
- *Organizacja i digitalizacja informacji o budynkach i budowlach, w tym modelowanie informacji o obiekcie budowlanym (BIM). Zarządzanie informacjami za pomocą modelowania informacji o obiekcie budowlanym. Część 1: Koncepcje i zasady*, Polski Komitet Normalizacyjny, Warszawa 2023.
- Race Steve, *BIM Demystified*, London 2013.

# Streszczenie

Budowa cyfrowych bliźniaków to postępujący trend w branży konserwatorskiej. Oprócz chmur punktów czy trójwymiarowych modeli fotogrametrycznych (solid, mesh) coraz częściej tworzone są modele BIM, które dzięki przechowywaniu informacji geometrycznej i bogactwu danych niegraficznych (materiały, koszty, właściwości) są w stanie generować więcej wartości niż nieparametryczne modele 3D. Popularne modele HBIM stają się semantyczną bazą wiedzy na temat obiektu kulturowego i nie tylko mogą posłużyć do dokumentacji jego stanu zachowania, lecz także wspomóc codzienną konserwację i zarządzanie obiektem (O&M). W przypadku obiektów zabytkowych czynnikiem hamującym stosowanie HBIM są zwykle wysokie koszty skanowania i generowania chmur punktów. Artykuł omawia studium przypadku Chaty z Gawrych w Skansenie Kurpiowskim w Nowogrodzie z wykorzystaniem niskobudżetowego skanu LIDAR wykonanego iPhone'em. Zaprezentowane sposoby modelowania i dokumentowania mogą zostać wykorzystane w szerokim spektrum działań konserwatorskich.

# Abstract

Building digital twins is a progressive trend in the conservation sector. In addition to point clouds or 3D photogrammetric models (solid, mesh), BIM models are being created increasingly often, and are able to generate more value than non-parametric 3D models due to their storage of geometric information and wealth of non-graphic data (materials, costs, properties). Popular HBIM models are becoming a semantic knowledge base of a cultural site and can be used not only to document its state of preservation, but can also to support daily maintenance and site management (O&M). This paper presents a case study of the Gawrych Cottage located in the Kurpie Open Air Museum in Nowogród using a low-cost LiDAR scan taken with an iPhone. A digital twin of the cottage and its surroundings was built on the basis of archival plans, the LiDAR scan, field inspections and interviews with managers, in an attempt to reflect reality as closely as possible. The modeling and documentation methods presented in the paper can be used in a wide range of conservation activities.